一、双击打开**.c** 程序,如 **program1.c**

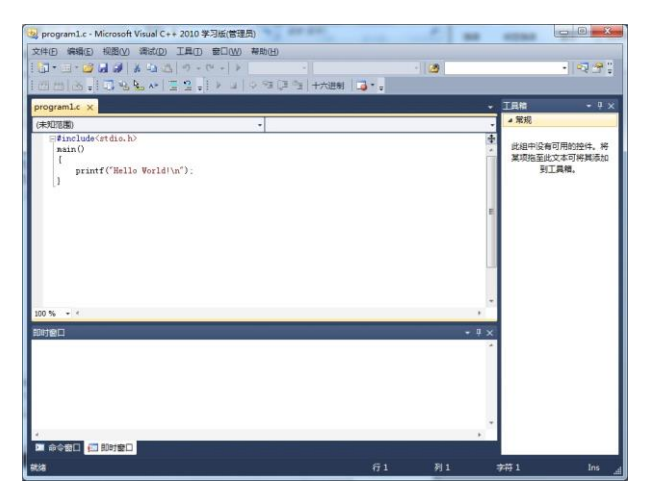

二、单击菜单:文件**/**新建**/**从现有代码创建项目

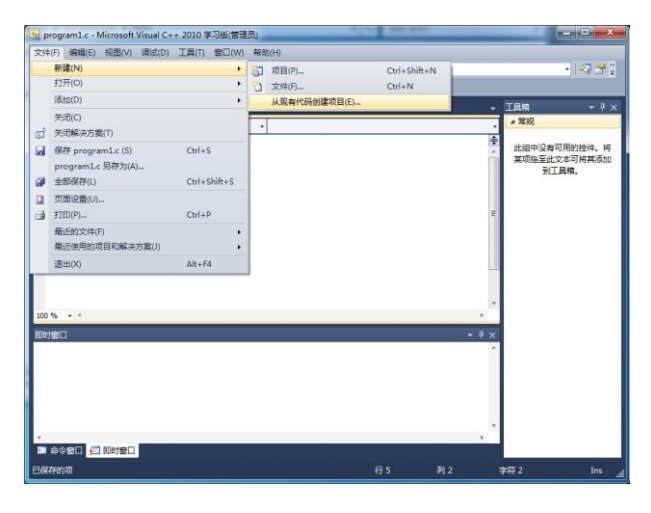

三、下一步

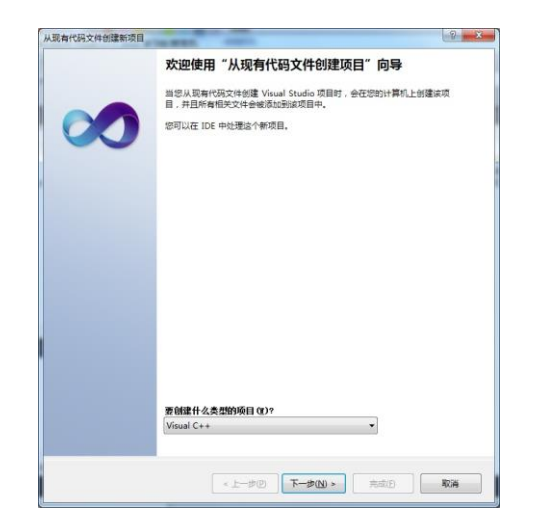

四、下一步,浏览文件夹,找到刚才打开**.c** 程序的位置**:**

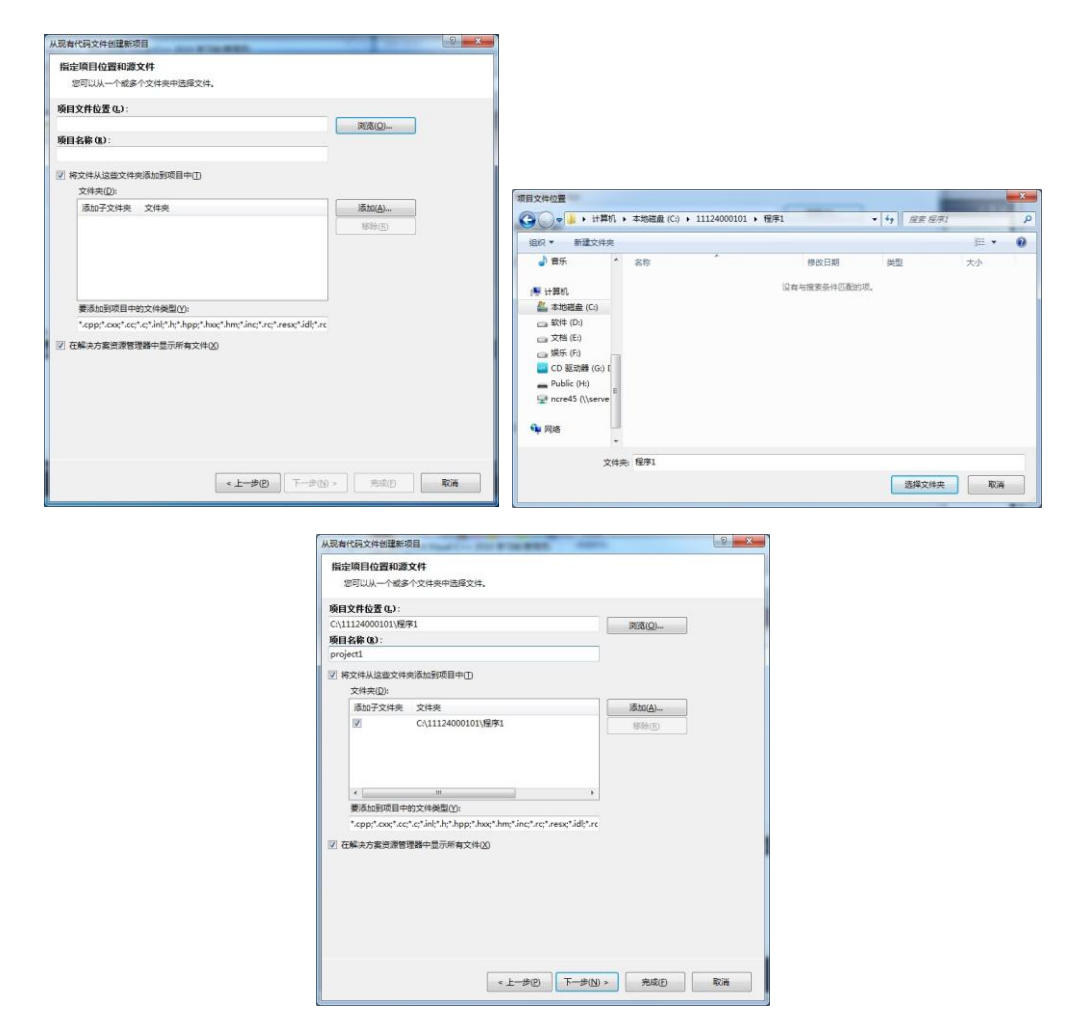

五、项目类型选择**:**控制台应用程序项目

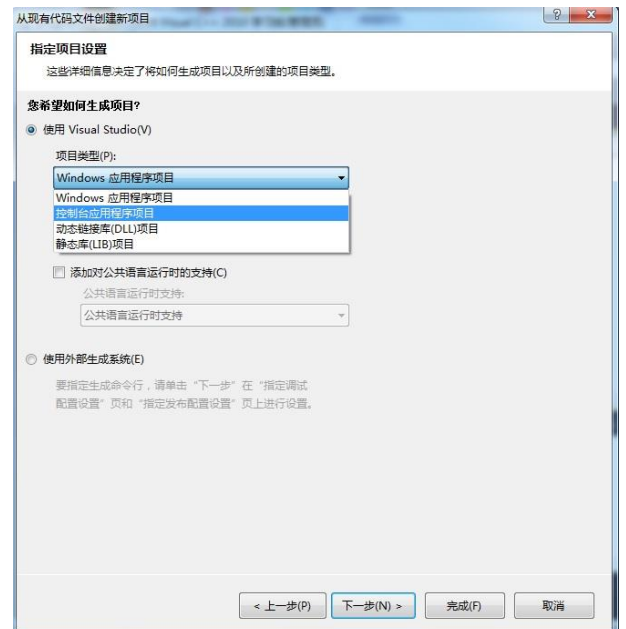

## 六、下一步

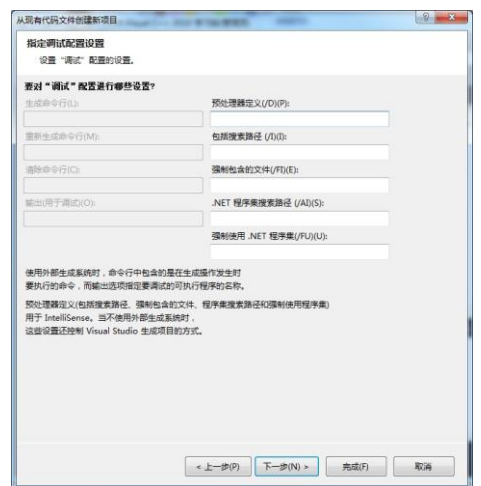

七、下一步

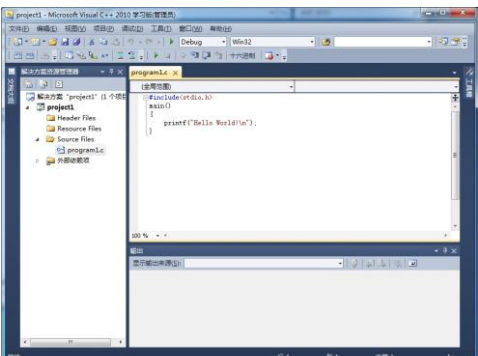

八、创建项目后的文件夹:

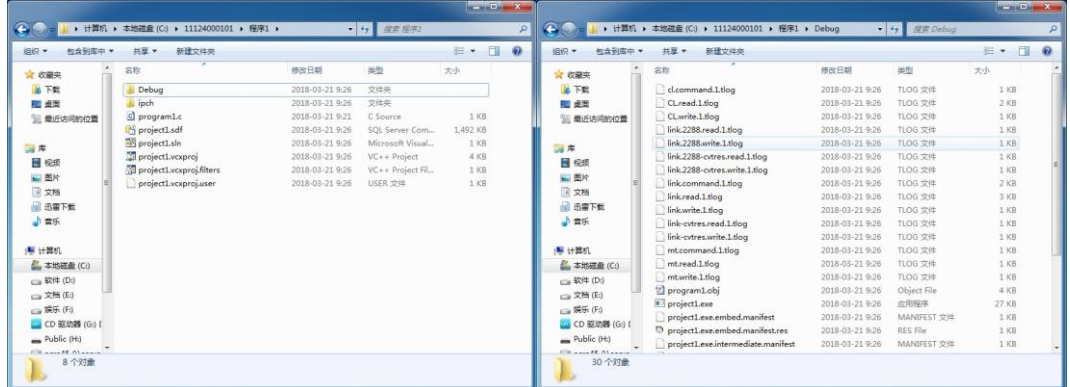